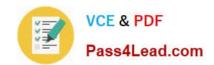

# 70-662<sup>Q&As</sup>

TS: Microsoft Exchange Server

# Pass Microsoft 70-662 Exam with 100% Guarantee

Free Download Real Questions & Answers PDF and VCE file from:

https://www.pass4lead.com/70-662.html

100% Passing Guarantee 100% Money Back Assurance

Following Questions and Answers are all new published by Microsoft
Official Exam Center

- Instant Download After Purchase
- 100% Money Back Guarantee
- 365 Days Free Update
- 800,000+ Satisfied Customers

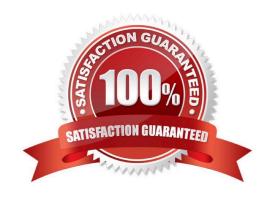

2022 Latest pass4lead 70-662 PDF and VCE dumps Download

#### **QUESTION 1**

You install a new Exchange Server 2010 organization that contains a single server named erver1. Users report that they receive a large number of unsolicited commercial email (UCE) messages. You need to reduce the amount of UCE messages that users in the organization receive. What should you do?

- A. Create a journal rule and then create an Outlook Protection Rule.
- B. Create a Transport Protection Rule and then create a journal rule.
- C. Run the AntispamCommon.ps1 script and then create a Transport Protection Rule.
- D. Run the Install-AntispamAgents.ps1 script and then configure all transport agents.

Correct Answer: D

#### **QUESTION 2**

You have an Exchange that contains the exchange servers shown in the following table:

| Server Name | Role                                  | Version                                  |
|-------------|---------------------------------------|------------------------------------------|
| Server1     | Front-end                             | Exchange server 2003 Service Pack2 (SP2) |
| Server2     | Back-end                              | Exchange server 2003 SP2                 |
| Server3     | Client Access, Mailbox, Hub Transport | Exchange Server 2007 Service Pack2 (SP2) |
| Server4     | Client Access, Mailbox                | Exchange Server 2010                     |

You plan to move all mailboxes from server2 and server3 to server4. You need to ensure that all users can send and receive e-mail messages after their mailboxes are moved to server4. What should you do?

- A. Create an SMTP Site Link.
- B. Create a Routing Group and a Routing Group Connector.
- C. Install the Exchange Server 2010 Hub Transport Server Role on Server4.
- D. Install the Exchange Server 2010 Edge Transport server role on a new server.

Correct Answer: C

Reference:

http://technet.microsoft.com/en-us/library/dd638130.aspx http://technet.microsoft.com/en-us/library/gd232715.aspx http://technet.microsoft.com/en-us/library/gg232715.aspx

#### **QUESTION 3**

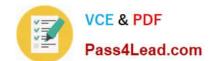

2022 Latest pass4lead 70-662 PDF and VCE dumps Download

Your network contains two Exchange Server 2010 Mailbox servers. You create a database availability group (DAG).

You need to ensure that the Exchange servers can replicate mailbox databases.

What should you do?

- A. Modify the membership list of the DAG.
- B. Add the Network Load Balancing feature on both servers.
- C. Add Active Directory Federation Services (AD FS) on both servers.
- D. Enable Datacenter Activation Coordination (DAC) mode for the DAG.

Correct Answer: A

#### **QUESTION 4**

You have an Exchange organization. All servers in the organization have Exchange Server 2010 Service Pack 1 (SP1) installed. You need to prevent users on the network from enabling text message notifications to their Windows mobile devices.

What should you configure?

- A. a Group Policy administrative template
- B. an Exchange ActiveSync mailbox policy
- C. an Outlook Web App Mailbox policy
- D. an RMS template

Correct Answer: C

For text message notifications (letting you know when important mails have been received from certain users etc)., you should set an OWA mailbox policy. Reference showing the client side (what users see in OWA):

http://technet.microsoft.com/en-us/library/ee633486.aspx You can also use EMS to disable text messages completely (not just text message notifications) using the Exchange ActiveSync Mailbox Policy, but this is not what they are asking for

here:

Set-ActiveSyncMailboxPolicy -Identity:default -AllowTextMessaging:\$false This is where you turn text message notifications off in EMC:

2022 Latest pass4lead 70-662 PDF and VCE dumps Download

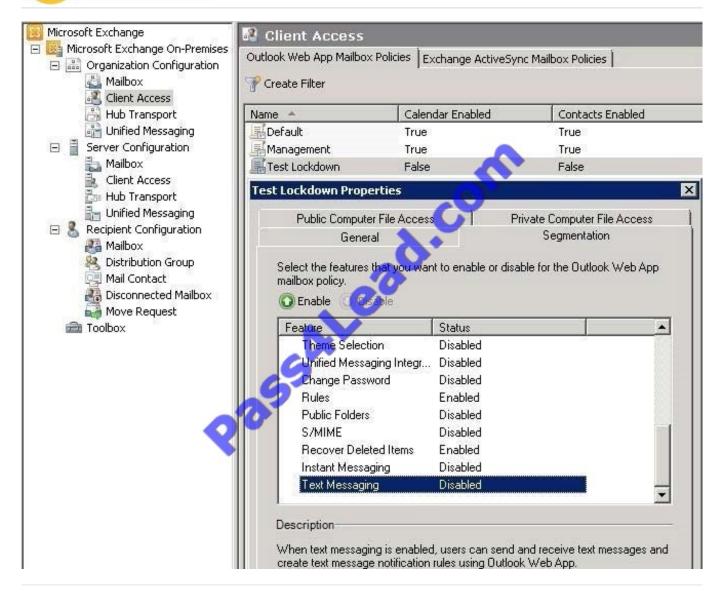

#### **QUESTION 5**

You network contains an Exchange Server 2010 Mailbox server. You install and configure a third-party antivirus application on the server.

You discover that a mailbox database named DB1 does not mount. You attempt to mount the mailbox database and receive an error message starting that the file named E01.log cannot be found.

You need to mount DB1. The solution must prevent the antivirus application from causing the same error. What should you do?

- A. Disable the antivirus application. Restore E01.log from the most recent backup. Run the mount-database DB1 command
- B. Disable the antivirus application. Restore DB1 from the most recent backup. Run the mount-database DB1 command.
- C. Exclude the transaction log folder from the antivirus application scans. Restore E01.log from the antivirus quarentine. Run the mount-database DB1 command.

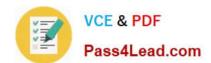

2022 Latest pass4lead 70-662 PDF and VCE dumps Download

D. Exclude the transaction log folder from the antivirus application scans. Restore DB1 from the most recent backup. Run the mount-database DB1 command.

Correct Answer: A

70-662 VCE Dumps

70-662 Practice Test

70-662 Study Guide

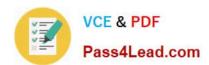

To Read the Whole Q&As, please purchase the Complete Version from Our website.

# Try our product!

100% Guaranteed Success

100% Money Back Guarantee

365 Days Free Update

**Instant Download After Purchase** 

24x7 Customer Support

Average 99.9% Success Rate

More than 800,000 Satisfied Customers Worldwide

Multi-Platform capabilities - Windows, Mac, Android, iPhone, iPod, iPad, Kindle

We provide exam PDF and VCE of Cisco, Microsoft, IBM, CompTIA, Oracle and other IT Certifications. You can view Vendor list of All Certification Exams offered:

https://www.pass4lead.com/allproducts

# **Need Help**

Please provide as much detail as possible so we can best assist you. To update a previously submitted ticket:

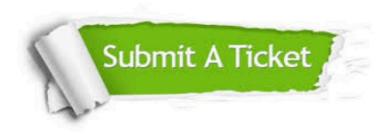

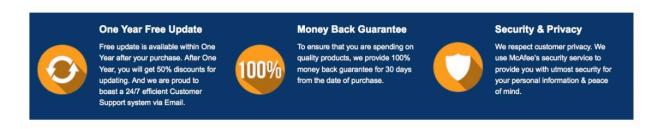

Any charges made through this site will appear as Global Simulators Limited.

All trademarks are the property of their respective owners.

Copyright © pass4lead, All Rights Reserved.